# **GitHub** GITHUB FOLHA DE DICAS DE GIT

Git é um sistema de controle de versão distribuído open source que facilita ações com o GitHub em seu notebook ou desktop. Esta folha de dicas resume instruções comumente usadas via linha de comando do Git para referência rápida.

### **INSTALE O GIT**

GitHub fornece clientes desktop que incluem uma interface gráfica para as ações mais comuns em um repositório e atualiza automaticamente para a linha de comando do Git para cenários avançados.

**GitHub para Windows** https://windows.github.com

**GitHub para Mac** https://mac.github.com

Distribuições do Git para Linux e sistemas POSIX são disponíveis no site oficial do Git SCM.

### **Git para todas plataformas**

http://git-scm.com

### **CONFIGURE A FERRAMENTA**

Configure informações de usuário para todos os repositórios locais

**\$ git config --global user.name "[nome]"**

Configura o nome que você quer ligado as suas transações de commit

**\$ git config --global user.email "[endereco-de-email]"**

Configura o email que você quer ligado as suas transações de commit

**\$ git config --global color.ui auto**

Configura o email que você quer ligado as suas transações de commit

### **FAÇA MUDANÇAS**

Revise edições e crie uma transação de commit

### **\$ git status**

Lista todos os arquivos novos ou modificados para serem commitados

**\$ git diff**

Mostra diferenças no arquivo que não foram realizadas

**\$ git add [arquivo]**

Faz o snapshot de um arquivo na preparação para versionamento

**\$ git diff --staged**

Mostra a diferença entre arquivos selecionados e a suas últimas versões

**\$ git reset [arquivo]**

**MUDANÇAS EM GRUPO**

Deseleciona o arquivo, mas preserva seu conteúdo

**\$ git commit -m "[mensagem descritiva]"**

Grava o snapshot permanentemente do arquivo no histórico de versão

Nomeie uma série de commits e combine os esforços completos

### **CRIE REPOSITÓRIOS** Inicie um novo repositório ou obtenha de uma URL existente **\$ git init [nome-do-projeto]** Cria um novo repositório local com um nome específico **\$ git clone [url]** Baixa um projeto e seu histórico de versão inteiro **\$ git branch** Lista todos os branches locais no repositório atual **\$ git branch [nome-do-branch]** Cria um novo branch **\$ git checkout [nome-do-branch]** Muda para o branch específico e atualiza o diretório de trabalho **\$ git merge [branch]** Combina o histórico do branch específico com o branch atual **\$ git branch -d [nome-do-branch]** Exclui o branch específico

GITHUB FOLHA DE DICAS DE GIT

### **REFATORE NOMES DOS ARQUIVOS**

Mude e remova os arquivos versionados

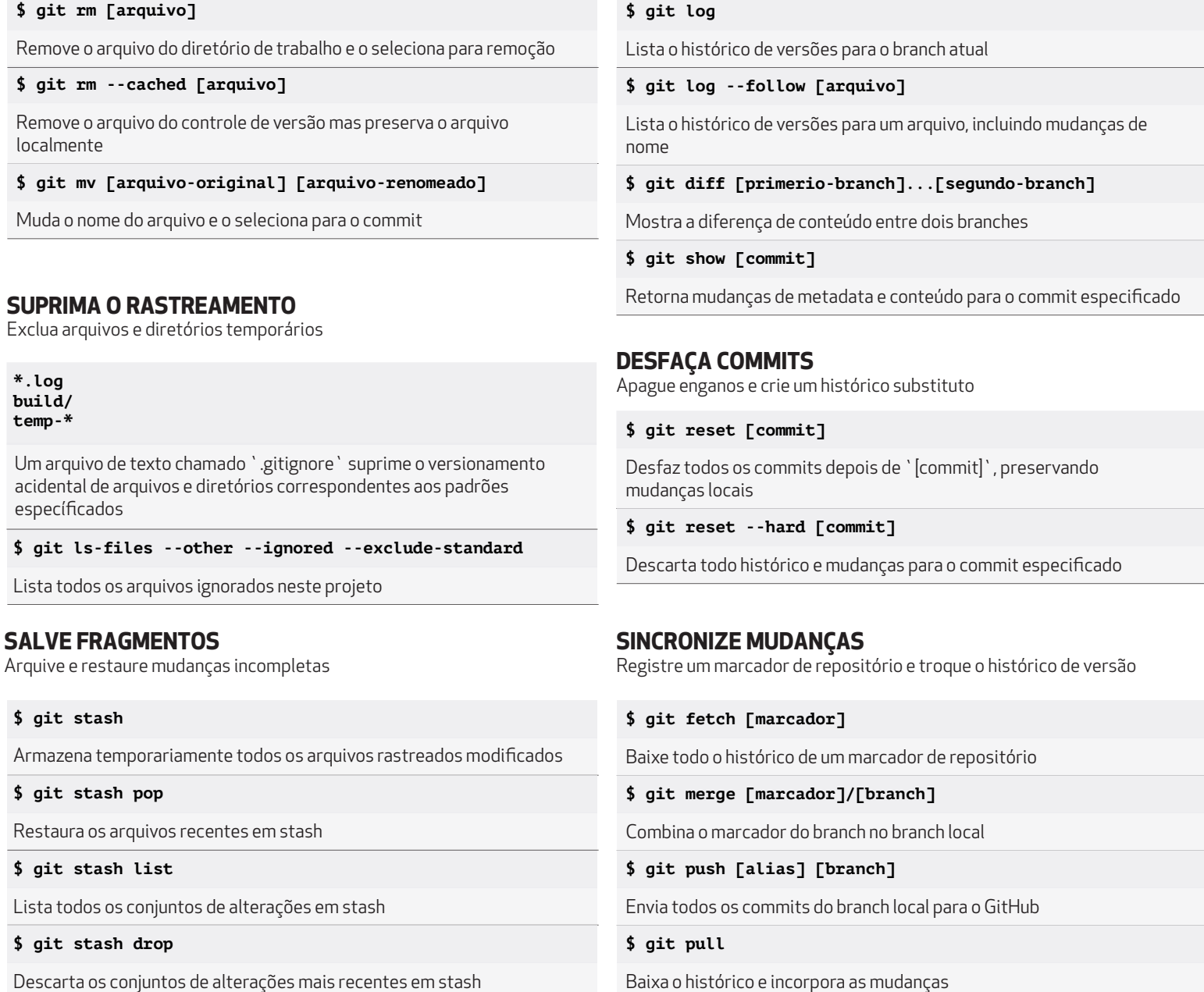

**REVISE HISTÓRICO**

Navegue e inspecione a evolução dos arquivos do projeto

## **GitHub Training**

Aprenda mais sobre o uso do GitHub e do Git. Envie um email para a Equipe de Treinamentos ou visite nosso site para ver a agenda de eventos ou a disponibilidade de cursos particulares.

**training@github.com training.github.com**